# Layer 3 Routing (UI 2.0) User's Manual

**Edition 3.2, May 2018** 

www.moxa.com/product

#### Models covered by this manual:

IKS-G6824A, ICS-G7826A, ICS-G7828A, ICS-G7848A, ICS-G7850A, ICS-G7852A Series

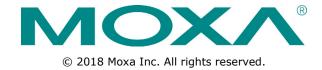

# Layer 3 Routing (UI 2.0) User's Manual

The software described in this manual is furnished under a license agreement and may be used only in accordance with the terms of that agreement.

#### **Copyright Notice**

© 2018 Moxa Inc. All rights reserved.

#### **Trademarks**

The MOXA logo is a registered trademark of Moxa Inc. All other trademarks or registered marks in this manual belong to their respective manufacturers.

#### **Disclaimer**

Information in this document is subject to change without notice and does not represent a commitment on the part of Moxa.

Moxa provides this document as is, without warranty of any kind, either expressed or implied, including, but not limited to, its particular purpose. Moxa reserves the right to make improvements and/or changes to this manual, or to the products and/or the programs described in this manual, at any time.

Information provided in this manual is intended to be accurate and reliable. However, Moxa assumes no responsibility for its use, or for any infringements on the rights of third parties that may result from its use.

This product might include unintentional technical or typographical errors. Changes are periodically made to the information herein to correct such errors, and these changes are incorporated into new editions of the publication.

# **Technical Support Contact Information**

#### www.moxa.com/support

#### **Moxa Americas**

Toll-free: 1-888-669-2872
Tel: +1-714-528-6777
Fax: +1-714-528-6778

#### Moxa Europe

Tel: +49-89-3 70 03 99-0 Fax: +49-89-3 70 03 99-99

#### <u>Moxa India</u>

Tel: +91-80-4172-9088 Fax: +91-80-4132-1045

#### Moxa China (Shanghai office)

Toll-free: 800-820-5036
Tel: +86-21-5258-9955
Fax: +86-21-5258-5505

#### **Moxa Asia-Pacific**

Tel: +886-2-8919-1230 Fax: +886-2-8919-1231

# **Table of Contents**

| 1. | Introduction to Layer 3 Switches                        | 1-1 |
|----|---------------------------------------------------------|-----|
|    | The Layer 3 Switching Concept                           | 1-1 |
|    | Static Routing and Dynamic Routing                      | 1-1 |
|    | Static Routing                                          |     |
|    | Dynamic Routing with RIP (Routing Information Protocol) |     |
|    | Dynamic Routing with OSPF (Open Shortest Path First)    | 1-2 |
| 2. | IP Interface                                            | 2-1 |
|    | IP Interface Setting                                    |     |
| 3. | Unicast Routing Protocols                               | 3-1 |
|    | Static Routing                                          |     |
|    | Static Routing Settings                                 | 3-1 |
|    | Dynamic Routing with Routing Information Protocol (RIP) |     |
|    | RIP Settings                                            |     |
|    | Dynamic Routing with Open Shortest Path First (OSPF)    |     |
|    | OSPF Avec Settings                                      |     |
|    | OSPF Area Settings OSPF Interface Settings              |     |
|    | OSPF Interface Settings                                 |     |
|    | OSPF Area Aggregation Settings                          |     |
|    | OSPF Neighbor Table                                     |     |
|    | OSPF Database Table                                     |     |
|    | Routing Table                                           |     |
| 4. | Multicast Routing Protocols                             |     |
| ٠. | Local Route                                             |     |
|    | Multicast Local Route Settings                          |     |
|    | Multicast ACL Settings                                  |     |
|    | Distance Vector Multicast Routing Protocol (DVMRP)      | 4-3 |
|    | DVMRP Settings                                          |     |
|    | DVMRP Routing Table                                     |     |
|    | DVMRP Neighbor Table                                    | 4-4 |
|    | Protocol Independent Multicast Dense Mode (PIM-DM)      | 4-4 |
|    | PIM-DM Settings                                         |     |
|    | PIM-DM Neighbor Table                                   | 4-5 |
|    | Protocol Independent Multicast Sparse Mode (PIM-SM)     | 4-5 |
|    | PIM-SM Settings                                         |     |
|    | PIM-SM RP Settings                                      |     |
|    | PIM-SM SSM Settings                                     |     |
|    | PIM-SM RP-Set Table                                     |     |
|    | PIM-SM Neighbor Table                                   |     |
|    | Multicast Routing Table                                 |     |
|    | DVMRP Multicast Routing Table                           |     |
|    | PIM-SM Multicast Routing Table                          |     |
| _  | Gateway Redundancy                                      |     |
| 5. | Virtual Router Redundancy Protocol (VRRP)               |     |
|    | VIRTUAL ROUTER REGUNDANCY PROTOCOL (VRRP)               |     |

# **Introduction to Layer 3 Switches**

Moxa offers Layer-3 switches that perform data switching on the Network Layer (Layer 3) of the ISO OSI layer model. Unlike Layer-2 switching, which uses the MAC address for exchanging data, a Layer-3 switch uses the IP address to represent the destination of a data packet.

# The Layer 3 Switching Concept

IP (Internet Protocol) is a protocol defined on layer 3 of the 7-layer OSI model. The IP address is used to address data packets on the Network Layer, and is not tied to the hardware of a device or PC. The IP address can be assigned by the system operator or network administrator.

Since Layer 2 switches use the MAC address to determine the destination of transmitted data packets, and Layer 3 switches use the IP address, some mechanism is needed to associate MAC addresses with IP addresses. This is done by ARP (Address Resolution Protocol), which creates a table that matches MAC addresses to IP addresses.

When a PC sends out an ARP request, which is just a broadcast packet requiring the IP address owner to send back his MAC address, two situations could occur:

- If your PC and the IP address owner are on the same subnet, the IP address owner will use a unicast packet, which contains his MAC address, to reply to your PC. Thereafter, your PC will use this MAC address to transmit to the IP address owner directly.
- If your PC and the IP address owner are not on the same subnet, your PC will not receive a reply, so it will ask for the MAC address of the Layer-3 switch (gateway/router). To transmit data packets to the IP address owner, your PC packs the data packet with the IP address, and sends the packet to the Layer-3 switch (gateway/router) using its MAC address. The Layer-3 switch (gateway/router) receives the data packet, re-packs it, and then forwards it to the next hop according to the routing rules.

NOTE

The subnet of management VLAN for Moxa Layer 3 switch is isolated from other subnets. It means the packet cannot be routed to other subnets from the subnet of the management VLAN.

# **Static Routing and Dynamic Routing**

The Moxa Layer 3 switch supports two routing methods: static routing and dynamic routing. Dynamic routing makes use of RIP V1/V1c/V2, and OSPF. You can either choose one routing method, or combine the two methods to establish your routing table.

A routing entry includes the following items: the destination address, the next hop address (which is the next router along the path to the destination address), and a metric that represents the cost we need to pay to access a different network.

## **Static Routing**

You can define the routes yourself by specifying what is the next hop (or router) that the Layer 3 switch forwards data to for a specific subnet. The settings of the Static Route will be added to the routing table and stored in the Layer 3 switch.

# **Dynamic Routing with RIP (Routing Information Protocol)**

RIP is a distance vector-based routing protocol that can be used to automatically build up a routing table in the Moxa Layer 3 switch.

The Moxa Layer 3 switch can efficiently update and maintain the routing table, and optimize the routing by identifying the smallest metric and most matched mask prefix.

# **Dynamic Routing with OSPF (Open Shortest Path First)**

The Moxa Layer 3 switch also supports OSPF (open shortest path first), which uses "Link State" instead of "hop count" to determine the network route. OSPF is more complicated than RIP. However, compared to RIP, OSPF has faster network convergence and results in less network traffic. Both RIP and OSPF are usually referred to as Interior Gateway Protocols (IGPs).

# **IP Interface**

Before configuring the routing protocols, we first need to set the correct IP interfaces for the network.

# **IP Interface Setting**

The IP Interface Setting page is used to assign the interface.

# Interface Settings Interface Name IP Address Subnet Mask VID Enable Proxy ARP Add Delete Modify Apply Apply Apply IP Address Subnet Mask VID Proxy ARP

#### Interface Name

Choose a name that describes this interface (max. of 15 characters).

#### IP Address

The IP address of this interface.

#### Subnet Mask

The subnet mask for this IP address.

#### VID

| Setting    | Description                                                     | Factory Default     |
|------------|-----------------------------------------------------------------|---------------------|
| ID numbers | Display all available VLAN IDs that you have set in the Virtual | None (if no VLAN ID |
|            | LAN. To establish an interface, you must first assign an        | is available)       |
|            | available ID to this interface. If a VLAN ID is assigned twice, |                     |
|            | a warning message will appear.                                  |                     |

#### Enable Proxy ARP

| Setting        | Description                                             | Factory Default |
|----------------|---------------------------------------------------------|-----------------|
| Enable/Disable | This option is used to enable or disable the Proxy ARP. | Disabled        |

There are three action buttons for setting up the **IP Interface Table**:

#### Add

To add an entry into the IP Interface Table.

#### Delete

To remove the selected entries from the IP Interface Table.

#### Modify

To modify the content of a selected entry in the IP Interface Table.

**NOTE** The entries in the IP Interface Table will not be added to the Moxa Layer 3 switch's interface table until you click the Activate button.

# **Unicast Routing Protocols**

Moxa Layer 3 switches support two unicast routing methods: static routing and dynamic routing. Dynamic routing makes use of Routing Information Protocol (RIP) V1/V1c/V2, or Open Shortest Path First (OSPF). You can either choose static routing only, or combine static routing and one of the dynamic routing methods to establish your routing table.

A routing entry includes the following items: the destination address, the next hop address (which is the next router along the path to the destination address), and a metric that represents the cost we need to pay to access a different network.

# **Static Routing**

You can define the routes yourself by specifying what is the next hop (or router) that the Layer 3 switch forwards data for a specific subnet. The settings of the Static Route will be added to the routing table and stored in the Layer 3 switch.

# **Static Routing Settings**

The Static Routing page is used to set up the static routing table for the Moxa Layer 3 switch.

#### Static Routing

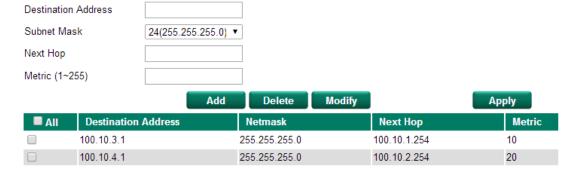

#### Destination Address

The destination's IP address.

#### Netmask

The subnet mask for this IP address.

#### Next Hop

The next router along the path to the destination.

#### Metric

This option is a value assigned to an IP route for a particular network interface. The value identifies the cost associated with using that route to access the neighboring network.

There are three action buttons for setting up the Static Routing Table:

#### Add

To add a new entry into the Static Routing Table.

#### Delete

To remove the selected entries from the Static Routing Table.

#### Modify

To modify the contents of a selected entry in the Static Routing Table.

NOTE

After inputting all of the information for a static routing configuration, click the Add button to add it to the static routing table. The entries in the Static Routing Table will not be added to the Moxa Layer 3 switch's routing table until you click the Apply button.

# Dynamic Routing with Routing Information Protocol (RIP)

Routing Information Protocol (RIP) is a distance vector-based routing protocol that can be used to automatically build up a routing table in the Moxa Layer 3 switch. The Moxa Layer 3 switch can efficiently update and maintain the routing table, and optimize the routing by identifying the smallest metric and most matched mask prefix.

## **RIP Settings**

RIP employs the hop count as a routing metric. RIP prevents routing loops by implementing a limit on the number of hops allowed in a path from the source to a destination. The RIP page is used to set up the RIP parameters.

#### RIP Settings

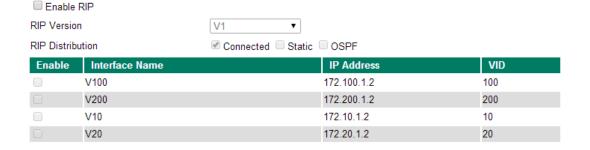

Apply

#### Enable RIP

| Setting        | Description                                               | Factory Default |
|----------------|-----------------------------------------------------------|-----------------|
| Enable/Disable | This option is used to enable or disable the RIP function | Disable         |
|                | globally.                                                 |                 |

#### RIP Version

| Setting               | Description                                                  | Factory Default |
|-----------------------|--------------------------------------------------------------|-----------------|
| V2/V1/V1Compatibility | Determines which version of RIP will be followed. Selecting  | V1              |
|                       | "V1 Compatibility" ensures that Version 1 RIP packets can be |                 |
|                       | received.                                                    |                 |

#### RIP Distribution

| Setting   | Description                                                         | Factory Default |
|-----------|---------------------------------------------------------------------|-----------------|
| Connected | Entries learned from directly connected interfaces will be re-      | Checked         |
|           | distributed if this option is enabled.                              | (Enable)        |
| Static    | Entries set in a static route will be re-distributed if this option | Unchecked       |
|           | is enabled.                                                         | (disable)       |
| OSPF      | Entries learned from the OSPF will be re-distributed if this        | Unchecked       |
|           | option is enabled.                                                  | (disable)       |

#### RIP Table

This is a table showing the entries learned from RIP.

**NOTE** The RIP settings will not function until you click the Apply button.

# Dynamic Routing with Open Shortest Path First (OSPF)

Open Shortest Path First (OSPF) is a dynamic routing protocol for use on Internet Protocol (IP) networks. Specifically, it is a link-state routing protocol, and falls into the group of interior gateway protocols, operating within a single autonomous system. As a link-state routing protocol, OSPF establishes and maintains neighbor relationships in order to exchange routing updates with other routers. The neighbor relationship table is called an adjacency database in OSPF. OSPF forms neighbor relationships only with the routers directly connected to it. In order to form a neighbor relationship between two routers, the interfaces used to form the relationship must be in the same area. An interface can only belong to a single area. With OSPF enabled, the Moxa Layer 3 switch is able to exchange routing information with other L3 switches or routers more efficiently in a large system.

# **OSPF Global Settings**

#### OSPF Global Settings

✓ Enable OSPF
 Current Router ID
 Router ID
 192.168.99.12
 OSPF Distribution
 ✓ Connected Static route RIP

Annly

Each L3 switch/router has an OSPF router ID, customarily written in the dotted decimal format (e.g., 1.2.3.4) of an IP address. This ID must be established in every OSPF instance. If not explicitly configured, the default ID (0.0.0.0) will be regarded as the router ID. Since the router ID is an IP address, it does not need to be a part of any routable subnet on the network.

#### Enable OSPF

| Setting        | Description                                                | Factory Default |
|----------------|------------------------------------------------------------|-----------------|
| Enable/Disable | This option is used to enable or disable the OSPF function | Disable         |
|                | globally.                                                  |                 |

#### **Current Router ID**

| Setting           | Description                              | <b>Factory Default</b> |
|-------------------|------------------------------------------|------------------------|
| Current Router ID | Shows the current L3 switch's Router ID. | 0.0.0.0                |

#### Router ID

| Setting   | Description                     | Factory Default |
|-----------|---------------------------------|-----------------|
| Router ID | Sets the L3 switch's Router ID. | 0.0.0.0         |

#### **OSPF Distribution**

| Setting   | Description                                                         | Factory Default |
|-----------|---------------------------------------------------------------------|-----------------|
| Connected | Entries learned from the directly connected interfaces will be      | Checked         |
|           | re-distributed if this option is enabled.                           | (Enable)        |
| Static    | Entries set in a static route will be re-distributed if this option | Unchecked       |
|           | is enabled.                                                         | (disable)       |
| RIP       | Entries learned from the RIP will be re-distributed if this         | Unchecked       |
|           | option is enabled.                                                  | (disable)       |

# **OSPF Area Settings**

#### OSFP Area Settings

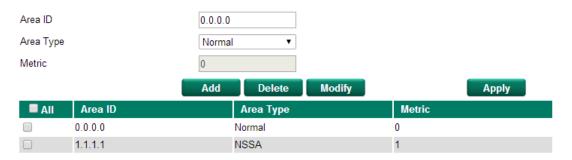

An OSPF domain is divided into areas that are labeled with 32-bit area identifiers, commonly written in the dot-decimal notation of an IPv4 address. Areas are used to divide a large network into smaller network areas. They are logical groupings of hosts and networks, including the routers connected to a particular area. Each area maintains a separate link state database whose information may be summarized towards the rest of the network by the connecting router. Thus, the topology of an area is unknown outside of the area. This reduces the amount of routing traffic between parts of an autonomous system.

#### Area ID

| Setting | Description                                               | Factory Default |
|---------|-----------------------------------------------------------|-----------------|
| Area ID | Defines the areas that this L3 switch/router connects to. | 0.0.0.0         |

#### Area Type

| Setting          | Description            | Factory Default |
|------------------|------------------------|-----------------|
| Normal/Stub/NSSA | Defines the area type. | Normal          |

#### Metric

| Setting | Description               | Factory Default |
|---------|---------------------------|-----------------|
| Metric  | Defines the metric value. | 0               |

#### OSPF Area Table

This is a table showing the current OSPF area table.

# **OSPF Interface Settings**

#### OSPF Interface Settings

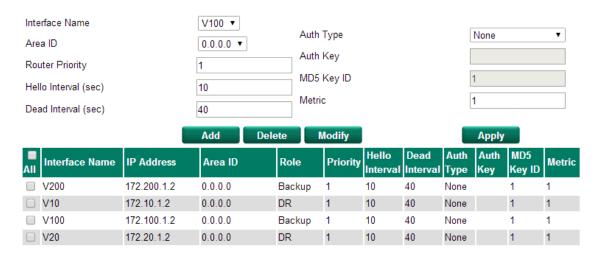

Before using OSPF, you need to assign an interface for each area. Detailed information related to the interface can be defined in this section.

#### Interface Name

| Setting        | Description                 | Factory Default |
|----------------|-----------------------------|-----------------|
| Interface Name | Defines the interface name. | N/A             |

#### Area ID

| Setting | Description          | Factory Default |
|---------|----------------------|-----------------|
| Area ID | Defines the Area ID. | N/A             |

#### **Router Priority**

| Setting         | Description                              | Factory Default |
|-----------------|------------------------------------------|-----------------|
| Router Priority | Defines the L3 switch/router's priority. | 1               |

#### Hello Interval (sec)

| Setting        | Description                                                     | Factory Default |
|----------------|-----------------------------------------------------------------|-----------------|
| Hello Interval | Hello packets are packets that an OSPF process sends to its     | 10              |
|                | OSPF neighbors to maintain connectivity with those              |                 |
|                | neighbors. The hello packets are sent at a configurable         |                 |
|                | interval (in seconds). The value of all hello intervals must be |                 |
|                | the same within a network.                                      |                 |

#### Dead Interval (sec)

| Setting       | Description                                                     | Factory Default |
|---------------|-----------------------------------------------------------------|-----------------|
| Dead Interval | The dead interval is also a configurable interval (in seconds), | 40              |
|               | and defaults to four times the value of the hello interval.     |                 |

#### Auth Type

| Setting         | Description                                                    | Factory Default |
|-----------------|----------------------------------------------------------------|-----------------|
| None/Simple/MD5 | OSPF authentication provides the flexibility of authenticating | None            |
|                 | OSPF neighbors. Users can enable authentication to exchange    |                 |
|                 | routing update information in a secure manner. OSPF            |                 |
|                 | authentication can either be none, simple, or MD5. However,    |                 |
|                 | authentication does not need to be configured. If it is        |                 |
|                 | configured, all L3 switches/routers on the same segment        |                 |
|                 | must have the same password and authentication method.         |                 |

#### Auth Key

| Setting  | Description                                | Factory Default |
|----------|--------------------------------------------|-----------------|
| Auth Key | • pure-text password if Auth Type = Simple | N/A             |
|          | • encrypted password if Auth Type = MD5    |                 |

#### MD5 Key ID

| Setting    | Description                                                  | <b>Factory Default</b> |
|------------|--------------------------------------------------------------|------------------------|
| MD5 Key ID | MD5 authentication provides higher security than plain text  | 1                      |
|            | authentication. This method uses the MD5 to calculate a hash |                        |
|            | value from the contents of the OSPF packet and the           |                        |
|            | authentication key. This hash value is transmitted in the    |                        |
|            | packet, along with a key ID.                                 |                        |

#### Metric

| Setting | Description                       | <b>Factory Default</b> |
|---------|-----------------------------------|------------------------|
| Metric  | Manually set Metric/Cost of OSPF. | 1                      |

#### **OSPF Interface Table**

This is a table showing the current OSPF interface table.

# **OSPF Virtual Link Settings**

#### OSPF Virtual Link Settings

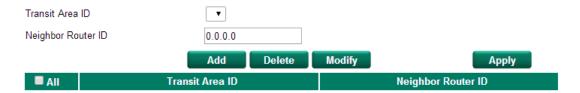

All areas in an OSPF autonomous system must be physically connected to the backbone area (Area 0.0.0.0). However, this is impossible in some cases. For those cases, users can create a virtual link to connect to the backbone through a non-backbone area and also use virtual links to connect two parts of a partitioned backbone through a non-backbone area.

#### Transit Area ID

| Setting         | Description                                              | Factory Default |
|-----------------|----------------------------------------------------------|-----------------|
| Transit Area ID | Defines the areas that this L3 switch/router connect to. | N/A             |

#### Neighbor Router ID

| Setting            | Description                                | Factory Default |
|--------------------|--------------------------------------------|-----------------|
| Neighbor Router ID | Defines the neighbor L3 switch/route's ID. | 0.0.0.0         |

#### **OSPF Virtual Link Table**

This is a table showing the current OSPF Virtual Link table.

# **OSPF Area Aggregation Settings**

#### OSPF Area Aggregation Settings

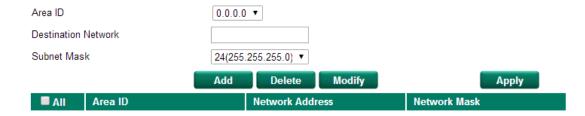

Each OSPF area, which consists of a set of interconnected subnets and traffic, is handled by routers attached to two or more areas, known as Area Border Routers (ABRs). With the OSPF aggregation function, users can combine groups of routes with common addresses into a single routing table entry. The function is used to reduce the size of routing tables.

#### Area ID

| Setting | Description                                    | Factory Default |  |
|---------|------------------------------------------------|-----------------|--|
| Area ID | Select the Area ID that you want to configure. | 0.0.0.0         |  |

#### **Destination Network**

| Setting             | Description                              | Factory Default |
|---------------------|------------------------------------------|-----------------|
| Destination Network | Fill in the network address in the area. |                 |

#### Subnet Mask

| Setting             | Description              | Factory Default   |
|---------------------|--------------------------|-------------------|
| 4(240.0.0.0) to     | Select the network mask. | 24(255.255.255.0) |
| 30(255.255.255.252) |                          |                   |

#### OSPF Area Aggregation Table

This is a table showing the current OSPF Area Aggregation table.

# **OSPF Neighbor Table**

#### OSPF Neighbor Table

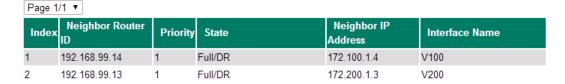

#### **OSPF Neighbor Table**

This is a table showing the current OSPF Neighbor table.

#### **OSPF Database Table**

#### OSPF Database Table

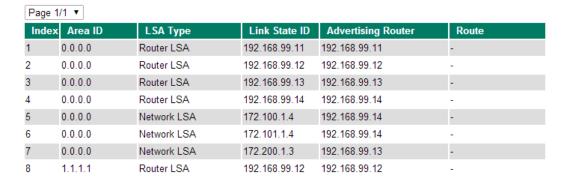

#### **OSPF Database Table**

This is a table showing the current OSPF Database table.

# **Routing Table**

The Routing Table page shows all routing entries used by the Moxa Layer 3 switch.

#### Routing Table

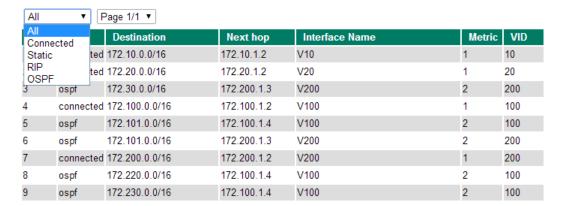

#### Routing Table

| Setting   | Description                       | Factory Default |  |
|-----------|-----------------------------------|-----------------|--|
| All       | Show all routing rules            | N/A             |  |
| Connected | Show connected routing rules      | N/A             |  |
| Static    | Show static routing rules         | N/A             |  |
| RIP       | Show RIP exchanged routing rules  | N/A             |  |
| OSPF      | Show OSPF exchanged routing rules | N/A             |  |

# **Multicast Routing Protocols**

Moxa Layer 3 switches support four multicast routing protocols: Distance Vector Multicast Routing Protocol (DVMRP), Protocol Independent Multicast Dense Mode (PIM-DM), Protocol Independent Multicast Sparse Mode (PIM-SM), and proprietary multicast local route protocol.

# **Local Route**

Multicast Local Route is a method of forwarding traffic to multicast groups based on source and downstream VLAN settings.

# **Multicast Local Route Settings**

This page is used to set up the Multicast Local Route functions for Moxa Layer 3 switches.

#### Multicast Local Route Settings

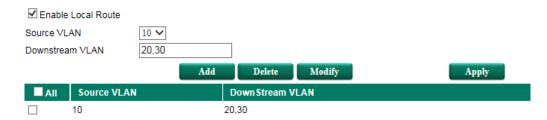

#### Enable Local Route

| Setting        | Description                 | Factory Default |
|----------------|-----------------------------|-----------------|
| Enable/Disable | Enable Local Route function | Disabled        |

#### Source VLAN

The VLAN ID that the source multicast stream comes from.

#### Downstream VLAN

The VLAN ID(s) that the source multicast stream is going to.

#### Add

Add a new rule for multicast routing.

#### Delete

Remove the selected rule(s) from the table.

#### Modify

Modify the contents of the selected rule(s) in the Table.

#### **NOTE** The maximum number of Rules is 16.

The maximum number of Downstream VLAN in each Rule is 16.

NOTE

Multicast Local Route is one function of V-ON technology that should be enabled in a layer 3 switch. For a detailed introduction, please refer to *Moxa Managed Ethernet Switch Redundancy Protocol (UI 2.0) User's Manual*.

## **Multicast ACL Settings**

This page is used to set up the Multicast ACL rules for Moxa Layer 3 switches.

#### Multicast ACL Settings

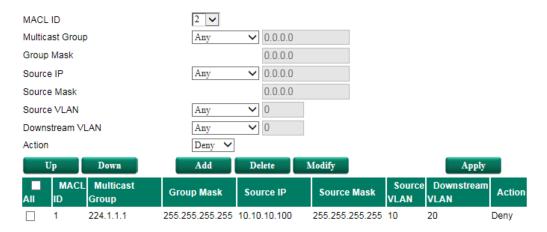

#### MACL ID

The Multicast Access Control List ID. The Multicast ACL checking sequence is based on these IDs. Smaller ID numbers have higher priority for multicast routing filtering. If a multicast routing is filtered by an MACL profile with higher priority, access control profiles with lower priority will not be executed. Note that the maximum number of MACL Rules is 16.

#### Multicast Group/Group Mask

Defines the multicast group rule. By using the mask, you can assign specific subnet ranges to filter. Choose **Any** if you do not need to use this criteria.

#### Source IP/Source Mask

Defines the IP address rule. By using the mask, you can assign specific subnet ranges to filter. Choose **Any** if you do not need to use this criteria.

#### Source VLAN

Defines the VLAN ID that the source multicast stream comes from. Choose **Any** if you do not need to use this criteria.

#### Downstream VLAN

Defines VLAN ID(s) that the source multicast stream is going to. Choose **Any** if you do not need to use this criteria.

#### Action

Choose to **Deny** or **Permit** access if the rule criterion is met.

#### Up/Down

Click the **Up** or **Down** button to adjust the sequence. The MACL ID will change with the profile's position.

#### Add

Add a new rule for multicast routing.

#### Delete

Remove the selected rule(s) from the table.

#### Modify

Modify the contents of the selected rule(s) in the Table.

# Distance Vector Multicast Routing Protocol (DVMRP)

Distance Vector Multicast Routing Protocol (DVMRP) is used to build multicast delivery trees on a network. When a Layer 3 switch receives a multicast packet, DVMRP provides a routing table for the relevant multicast group, and include distance information on the number of devices between the router and the packet destination. The multicast packet will then be forwarded through the Layer 3 switch interface specified in the multicast routing table.

# **DVMRP Settings**

This page is used to set up the DVMRP table for Moxa Layer 3 switches.

#### DVMRP Settings

| ☐ Enable DVMRP |                |             |     |  |
|----------------|----------------|-------------|-----|--|
| Enable         | Interface Name | IP          | VID |  |
|                | V100           | 172.100.1.2 | 100 |  |
|                | V200           | 172.200.1.2 | 200 |  |
|                | V10            | 172.10.1.2  | 10  |  |
|                | V20            | 172.20.1.2  | 20  |  |

Apply

#### Enable DVMRP

| Setting        | Description                      | Factory Default |  |
|----------------|----------------------------------|-----------------|--|
| Enable/Disable | Enable or disable DVMRP globally | Disable         |  |

#### Enable (individual)

| Setting        | Description                                       | Factory Default |
|----------------|---------------------------------------------------|-----------------|
| Enable/Disable | Enable or disable DVMRP by the selected interface | Disable         |

**NOTE** Only one multicast routing protocol can be enabled on one Moxa Layer 3 switch. DVMRP, PIM-DM, and PIM-SM can NOT be enabled simultaneously.

# **DVMRP Routing Table**

#### **DVMRP** Routing Table

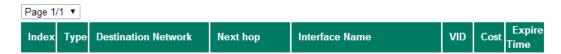

#### **DVMRP Routing Table**

This is a table showing the current DVMRP Routing table.

# **DVMRP Neighbor Table**

#### DVMRP Neighbor Table

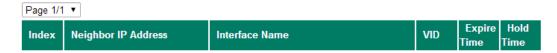

#### **DVMRP Neighbor Table**

This is a table showing the current DVMRP Neighbor table.

# Protocol Independent Multicast Dense Mode (PIM-DM)

Protocol Independent Multicast (PIM) is a method of forwarding traffic to multicast groups over the network using any pre-existing unicast routing protocol, such as RIP or OSPF, set on routers within a multicast network. Protocol Independent Multicast Dense Mode (PIM-DM) protocol will flood multicast traffic on the network and revise the multicast routing table based on the responses.

# **PIM-DM Settings**

This page is used to set up the PIM-DM table for Moxa Layer 3 switches.

#### PIM-DM Settings

| ☐ Enable PIM-DM |                |             |     |  |
|-----------------|----------------|-------------|-----|--|
| Enable          | Interface Name | IP          | VID |  |
|                 | V100           | 172.100.1.2 | 100 |  |
|                 | V200           | 172.200.1.2 | 200 |  |
|                 | V10            | 172.10.1.2  | 10  |  |
|                 | V20            | 172.20.1.2  | 20  |  |

Apply

#### Enable PIM-DM

| Setting        | g Description                     |         |
|----------------|-----------------------------------|---------|
| Enable/Disable | Enable or disable PIM-DM globally | Disable |

#### Enable (individual)

| Setting        | <b>Description</b> F                           |         |
|----------------|------------------------------------------------|---------|
| Enable/Disable | Enable or disable PIM-DM by selected interface | Disable |

NOTE

Only one multicast routing protocol can be enabled on one Moxa Layer 3 switch. DVMRP, PIM-DM, and PIM-SM can NOT be enabled simultaneously.

# **PIM-DM Neighbor Table**

#### :- PIM-DM Neighbor Table

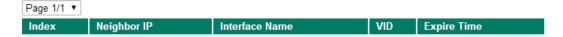

#### PIM-DM Neighbor Table

This is a table showing the current PIM-DM Neighbor table.

# Protocol Independent Multicast Sparse Mode (PIM-SM)

Protocol Independent Multicast (PIM) is a method of forwarding traffic to multicast groups over the network using any pre-existing unicast routing protocol, such as RIP or OSPF, set on routers within a multicast network. Protocol Independent Multicast Sparse Mode (PIM-SM) protocol builds unidirectional shared trees rooted at a Rendezvous Point (RP) per group, and optionally creates shortest-path trees per source. Protocol Independent Multicast Source-Specific Multicast (PIM-SSM) builds trees that are rooted in just one source, offering a more secure and scalable model for a limited number of applications.

# **PIM-SM Settings**

This page is used to set up the PIM-SM table for Moxa Layer 3 switches.

#### PIM-SM Settings

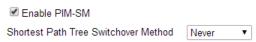

| Enable | Interface Name | IP Address  | VID | Hello<br>Interval<br>(sec) | DR Priority | Join-Prune<br>Interval<br>(sec) |
|--------|----------------|-------------|-----|----------------------------|-------------|---------------------------------|
| •      | V100           | 172.100.1.2 | 100 | 30                         | 0           | 30                              |
| •      | V200           | 172.200.1.2 | 200 | 30                         | 0           | 30                              |
| •      | V10            | 172.10.1.2  | 10  | 30                         | 0           | 30                              |
| •      | V20            | 172.20.1.2  | 20  | 30                         | 0           | 30                              |

Apply

#### Enable PIM-SM

| Setting        | Description                       | Factory Default |
|----------------|-----------------------------------|-----------------|
| Enable/Disable | Enable or disable PIM-SM globally | Disable         |

#### Shortest Path Tree Switchover Method

| Setting         | Description                               | Factory Default |
|-----------------|-------------------------------------------|-----------------|
| Never/Immediate | Define how Shortest Path Tree switch over | Never           |

#### Enable (individual)

| Setting        | Description                                        | Factory Default |
|----------------|----------------------------------------------------|-----------------|
| Enable/Disable | Enable or disable PIM-SM by the selected interface | Disable         |

NOTE

Only one multicast routing protocol can be enabled on one Moxa Layer 3 switch. DVMRP, PIM-DM, and PIM-SM can NOT be enabled simultaneously.

# **PIM-SM RP Settings**

This page is used to set up the PIM-SM RP settings for Moxa Layer 3 switches.

There are two RP Election Methods: Bootstrap and Static.

#### **Bootstrap**

#### : PIM-SM RP Settings

| ■ All Group Address            |                     | Group Address Mask |       |
|--------------------------------|---------------------|--------------------|-------|
|                                | Add Delete          | Modify             | Apply |
| Group Address Mask             | 24(255.255.255.0) ▼ |                    |       |
| Group Address                  |                     |                    |       |
| Candidate RP Priority          | 0                   |                    |       |
| Candidate BSR Hash Mask Length | 4                   |                    |       |
| Candidate BSR Priority         | 0                   |                    |       |
| PIM-SM RP Election Method      | Bootstrap ▼         |                    |       |

#### Candidate BSR Priority

| Setting  | Description                         | Factory Default |
|----------|-------------------------------------|-----------------|
| 0 to 255 | Define the priority of BSR election | 0               |

#### Candidate BSR Hash Mask Length

| Setting | Description                                 | Factory Default |
|---------|---------------------------------------------|-----------------|
| 4 to 32 | Define the Hash mask length of BSR election | 4               |

#### Candidate RP Priority

| Setting  | Description                        | Factory Default |
|----------|------------------------------------|-----------------|
| 0 to 255 | Define the priority of RP election | 0               |

#### **Group Address**

| Setting       | Description              | <b>Factory Default</b> |
|---------------|--------------------------|------------------------|
| Group Address | Define the group address | N/A                    |

#### **Group Address Mask**

| Setting             | Description                    | Factory Default   |
|---------------------|--------------------------------|-------------------|
| 4(240.0.0.0) to     | Select the group address mask. | 24(255.255.255.0) |
| 32(255.255.255.255) |                                |                   |

#### **Static**

#### PIM-SM RP Settings

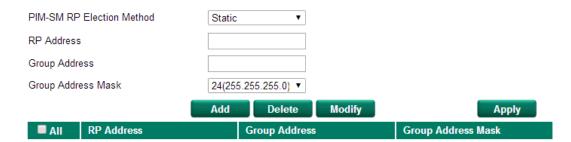

#### RP Address

| Setting    | Description           | Factory Default |
|------------|-----------------------|-----------------|
| RP Address | Define the RP address | N/A             |

#### **Group Address**

| Setting       | Description              | Factory Default |
|---------------|--------------------------|-----------------|
| Group Address | Define the group address | N/A             |

#### **Group Address Mask**

| Setting             | Description                    | Factory Default   |
|---------------------|--------------------------------|-------------------|
| 4(240.0.0.0) to     | Select the group address mask. | 24(255.255.255.0) |
| 32(255.255.255.255) |                                |                   |

# **PIM-SM SSM Settings**

This page is used to set up the PIM-SM SSM settings for Moxa Layer 3 switches.

#### PIM-SM SSM Settings

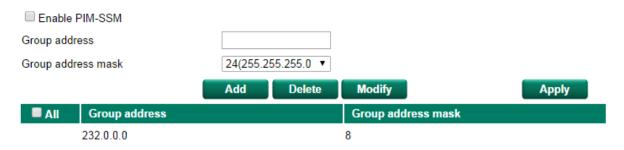

#### Enable PIM-SSM

| Setting        | Description               | Factory Default |
|----------------|---------------------------|-----------------|
| Enable/Disable | Enable or disable PIM-SSM | Disable         |

#### **Group Address**

| Setting       | Description              | Factory Default |
|---------------|--------------------------|-----------------|
| Group Address | Define the group address | N/A             |

#### **Group Address Mask**

| Setting             | Description                    | Factory Default   |
|---------------------|--------------------------------|-------------------|
| 4(240.0.0.0) to     | Select the group address mask. | 24(255.255.255.0) |
| 32(255.255.255.255) |                                |                   |

#### **PIM-SM RP-Set Table**

#### PIM-SM RP-Set Table

BSR IP Address 172.230.1.4
BSR Priority 0
BSR Hash Mask Length 4

Page 1/1 ▼

| RP IP Address  | Group Prefix | Priority | Hold time |
|----------------|--------------|----------|-----------|
| 172.230.1.4    | 224.0.0.0/4  | 0        | 98        |
| 172.200.1.3(*) | 224.0.0.0/4  | 0        | 84        |
| 172.200.1.2    | 224.0.0.0/4  | 0        | 120       |

#### PIM-SM RP-Set Table

This is a table showing the current PIM-SM RP-Set table.

# **PIM-SM Neighbor Table**

#### PIM-SM Neighbor Table

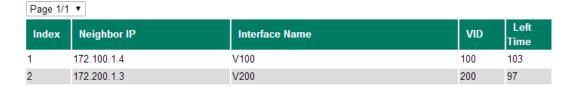

#### PIM-SM Neighbor Table

This is a table showing the current PIM-SM Neighbor table.

# **Multicast Routing Table**

# **DVMRP Multicast Routing Table**

#### DVMRP Multicast Routing Table

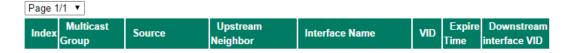

#### **DVMRP Multicast Routing Table**

This is a table showing the current DVMRP multicast routing table.

# **PIM-DM Multicast Routing Table**

#### PIM-DM Multicast Routing Table

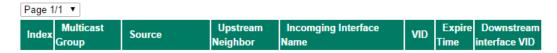

#### PIM-DM Multicast Routing Table

This is a table showing the current PIM-DM multicast routing table.

# **PIM-SM Multicast Routing Table**

## **PIM-SM Multicast Routing Table**

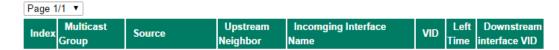

#### PIM-SM Multicast Routing Table

This is a table showing the current PIM-SM multicast routing table.

# **Virtual Router Redundancy Protocol (VRRP)**

# **VRRP Settings**

The Virtual Router Redundancy Protocol (VRRP) enables a group of routers to form a single virtual router with a virtual IP address. The LAN clients can then be configured with the virtual router's virtual IP address as their default gateway. The virtual router is the combination of a group of routers, also known as a VRRP group.

#### VRRP Settings ☐ Enable VRRP Advertisement Interval (ms) 1000 Enable VRRP Fast Switchover Mode VRRP VRRP VLAN Virtual Preemption Interface Name **IP Address** Virtual IP **Priority** Enable Router ID Status Mode 0.0.0.0 1 100 moxa 10.10.10.1 10 0.0.0.0 1 100 abc 10.10.20.1 20 Init 123 10.10.30.1 30 0.0.0.0 100 Init

Apply

#### Enable VRRP

| Setting        | Description            | Factory Default |
|----------------|------------------------|-----------------|
| Enable/Disable | Enable or disable VRRP | Disable         |

#### Advertisement Interval (ms)

| Setting    | Description                             | <b>Factory Default</b> |
|------------|-----------------------------------------|------------------------|
| 25 to 1000 | Defines the VRRP advertisement interval | 1000                   |

#### Enable VRRP Fast Switchover Mode

| Setting        | Description                                              | Factory Default |
|----------------|----------------------------------------------------------|-----------------|
| Enable/Disable | Checkmark the Enable VRRP Fast Switchover Mode checkbox  | Disabled        |
|                | to achieve fast VRRP backup router take over the role of |                 |
|                | master while VRRP master is down.                        |                 |

#### VRRP Interface Table

| Setting           | Description                                                   | Factory Default |
|-------------------|---------------------------------------------------------------|-----------------|
| VRRP Enable       | Enable or disable the VRRP entry                              | Disabled        |
| Virtual IP        | L3 switch/router in the same VRRP group must have the         | 0.0.0.0         |
|                   | identical virtual IP address. This virtual IP address must    |                 |
|                   | belong to the same address range as the real IP address of    |                 |
|                   | the interface.                                                |                 |
| Virtual Router ID | Virtual Router ID is used to assign a VRRP group. The L3      | 1               |
|                   | switch/router, which operate as master/backup, should have    |                 |
|                   | the same ID. The Moxa L3 switch/router supports one virtual   |                 |
|                   | router ID for each interface. IDs can range from 1 to 255.    |                 |
| Priority          | Determines priority in a VRRP group. The priority value range | 100             |
|                   | is 1 to 254, with 254 the highest priority. If several L3     |                 |
|                   | switches/routers have the same priority, the router with      |                 |
|                   | higher IP address will have the higher priority. The usable   |                 |
|                   | range is "1 to 254".                                          |                 |
| Preemption Mode   | Determines whether or not a backup L3 switch/router will      | Enable          |
|                   | take over the authority of the master.                        |                 |

**NOTE** When enabling VRRP Fast Switchover Mode, the maximum number of VRRP Interfaces is 60.

**NOTE** VRRP Fast Switchover Mode is one function of V-ON technology that should be enabled in a layer 3 switch. For a detailed introduction, please refer to *Moxa Managed Ethernet Switch Redundancy Protocol (UI 2.0) User's Manual (UI 2.0)*.